Лебедев В.В., Пухова О.В., Чернышов О.Л. Программное обеспечение системы автоматического регулирования котельной установки. // Проблемы информатики в образовании, управлении, экономике и технике: Сб. статей XIX Междунар. научно-техн. конф. – Пенза: ПДЗ, 2019. – С. 179-183.

УДК 681.518:622.7

## **ПРОГРАММНОЕ ОБЕСПЕЧЕНИЕ СИСТЕМЫ АВТОМАТИЧЕСКОГО РЕГУЛИРОВАНИЯ КОТЕЛЬНОЙ УСТАНОВКИ**

В.В. Лебедев, О.В. Пухова, О.Л. Чернышев

## **BOILER AUTOMATIC CONTROL SYSTEM SOFTWARE**

V.V. Lebedev, O.V. Pukhova, O.L. Chernyshev

**Аннотация.** Рассматривается разработанное в техническом университете программное обеспечение для автоматического регулирования котельной установки. Программа регулирования обеспечивает автоматический контроль технологических параметров, что ведёт к значительному снижению затрат топлива.

**Ключевые слова:** управляющие системы, измерение, технологические процессы, интерфейс программы, котельная установка.

**Abstract.**This article discusses software developed at a technical university for automatic regulation of a boiler plant. The regulation program provides automatic control of technological parameters, which leads to a significant reduction in fuel costs.

**Keywords:** control systems, measurement, technological processes, program interface, boiler plant.

Современная котельная установка представляет собой сложное техническое сооружение, состоящее из водогрейного котла и вспомогательного котельного оборудования, размещенного в помещении котельной и предназначенного для производства пара с необходимыми параметрами или для подогрева горячей воды, или того и другого одновременно.

В котельном агрегате происходит непрерывная циркуляция воды и пароводяной смеси. Образующаяся в экранных трубах смесь воды и пара имеет меньшую плотность, чем вода в опускных трубах, поступающая из барабана котла. Вследствие этого пароводяная смесь поднимается по экранным трубам в барабан котла, откуда вода перемещается вниз по необогреваемым опускным трубам (естественная циркуляция). Нарушение нормальной циркуляции воды в котельной установке (например, при низком уровне воды в барабане котла) может привести к перегреву труб и выходу их из строя. Опускные и экранные трубы соединяются между собой посредством коллектора. Кипятильные трубы, расположенные на стенах топки, образуют поверхности нагрева, которые называются экранами.

В барабане насыщенный пар отделяется от воды и поступает в пароперегреватель, где он нагревается до заданной температуры. Пароперегреватель представляет собой теплообменник, трубки которого изогнуты в виде змеевиков. Дымовые газы движутся снаружи трубок, а водяной пар – внутри. В котельной установке большой производительности устанавливают дополнительные пароперегреватели для вторичного перегрева пара.

Из пароперегревателя дымовые газы поступают в водяной экономайзер, предназначенный для подогрева питательной воды, подаваемой в барабан. Для поддержания необходимого уровня воды в барабане котла расход питательной воды должен соответствовать производительности пара котельного агрегата. Как и пароперегреватель, водяной экономайзер представляет собой теплообменник поверхностного типа. Далее установлен воздухоподогреватель, в котором нагревается воздух, подаваемый в топочную камеру. Дымовые газы проходят по трубам воздухоподогревателя сверху вниз, а воздух движется между трубами снаружи в поперечном направлении.

За счет снижения температуры уходящих дымовых газов в водяном экономайзере и воздухоподогревателе до 120-200°C уменьшаются потери теплоты с уходящими газами, что значительно повышает КПД котельной установки. Экономайзер и воздухоподогреватель устанавливаются на всех агрегатах средней и большой производительности. Котлы малой производительности имеют только водяной экономайзер.

Теплообмен между дымовыми газами и трубами в водяном экономайзере и воздухоподогревателе в основном происходит конвективным путем, так как при низкой температуре дымовых газов интенсивность теплообмена излучением сравнительно невелика. Поэтому эти поверхности нагрева называют конвективными. Экраны в топочной камере и первые ряды труб пароперегревателя являются радиационными поверхностями нагрева, которые вследствие высокой температуры дымовых газов получают теплоту преимущественно излучением. В прямоточных котельных установках парообразующие поверхности представляют собой систему обогреваемых змеевиков.

Газы уносят из топки значительное количество золы (при факельном сжигании до 80-90%), поэтому после воздухоподогревателя дымовые газы направляются для очистки в золоуловитель, что предупреждает загрязнение окружающей среды. Затем с помощью дымососа дымовые газы через дымовую трубу выбрасываются в атмосферу. Дымосос представляет собой установку центробежного типа с электрическим приводом. Для подачи воздуха в топку котельного агрегата устанавливается вентилятор.

Разработанная программа обеспечивает автоматическое регулирование процессов в теплообменнике котельной установки, с различными физическими параметрами. После запуска программы автоматического регулирования появится интерфейс программного обеспечения. Пространство экрана монитора оператора разделено на две вкладки: «Схема установки» и

«Модель САР». Нажав на вкладку «Схема установки», мы видим перед собой интерфейс программы системы автоматического регулирования. Интерфейс программы регулирования меняется при протекании технологического процесса. Слева от схемы установки расположен выключатель, чтобы запустить в работу газовый котёл, необходимо нажать на него левой кнопкой мыши, при этом положение выключателя изменится, лампочка-индикатор снизу под выключателем загорится, и котёл начнёт работать. Во время работы котла приборы: датчик расхода газа, термоэлектрические термометры, датчик давления воздуха – показывают соответствующие значения. Расход газа может изменяться от 0 до 10000 м $^{3}/$ час. (Крайнее левое нижнее положение стрелки соответствует нулю). По достижении определённой температуры вода в котле начинает кипеть. При нажатии на вкладку «Модель САР» открывается структурная схема системы автоматического регулирования (САР) газового котла.

Регулирование происходит следующим образом. На вход системы подаётся заданное значение температуры (Ts) в виде электрического сигнала определённого напряжения; термоэлектрический термометр измеряет температуру на выходе из котла (Tout), преобразует полученное значение в электрический сигнал и подаёт его на элемент сравнения (ЭС). На выходе ЭС получаем рассогласование ( $\Delta T = Ts$ —Tout), величину, показывающую отличие текущей температуры от заданной. Рассогласование подаётся на вход регулятора, который в зависимости от своих настроек и закона регулирования вырабатывает управляющий сигнал. Этот сигнал подаётся на вход исполнительного механизма (ИМ) – заслонки; если сигнал не нулевой, положение заслонки изменяется, увеличивая или уменьшая расход газа. Изменение расхода газа подаётся на вход объекта регулирования (ОР). На выходе мы видим реакцию объекта регулирования (газового котла) на изменение расхода газа в виде изменения температуры.

Для задания технологических параметров системы автоматического регулирования котельной установки предусмотрена специальная вкладка «Управление». Окно управления разделено на две вкладки: «Физические параметры» и «Параметры регулирования».

Вкладка «Физические параметры» позволяет задавать такие параметры, как: коэффициент теплоотдачи между жидкостью и поверхностью металлических стенок, массу жидкости в теплообменнике, теплоёмкость жидкости, теплоёмкость стенок, номинальный расход жидкости, температуру жидкости на входе в теплообменник и др. технологические параметры.

Во вкладке «Параметры регулирования» имеется возможность изменять параметры управляющего регулятора, такие как: усиление, пропорциональная и интегральная составляющие. Предусмотрена возможность изменения пропорционально-интегрально-дифференциального (ПИД) регулятора на пропорционально-интегральный (ПИ), пропорционально-дифференциальный (ПД) или пропорциональный (П) регулятор. Также имеется возможность изменять скорость открытия заслонки, устанавливая флажок в соответствующем месте.

Для контроля оператором технологических параметров процессов, протекающих в котельной установке, и анализа полученной информации интерфейсом программы предусмотрена вкладка «Графики». Вкладка позволяет в динамическом режиме отслеживать различные технологические характеристики (расход газа, температура пара и т.д.).

В заключение хочется отметить, что разработанное программное обеспечение имеет интуитивно понятный интерфейс, состоящий из нескольких панелей и вкладок, на которых расположены органы управления и настройки элементов автоматической системы регулирования. Тестирование показало, что программное обеспечение полностью осуществляет автоматическое регулирование процессов, протекающих в теплообменнике котельной установки, обеспечивая автоматический контроль технологических параметров и поддержание заданных технологических режимов, что ведёт к значительному снижению затрат топлива.

Библиографический список

1. Григорьев В.А., Лебедев В.В. Информационная система мониторинга и контроля технически сложного объекта // Информационные ресурсы и системы в экономике, науке и образовании: сб. ст. Международной научно-практической конференции. Пенза, 2011. С. 63–65.

2. Григорьев В.А., Лебедев В.В., Чернышев О.Л. Экспертные системы в автоматизации и проектировании: учебное пособие. Тверь: ТвГТУ, 2015.

3. Лебедев В.В. Виртуальные лабораторные работы как метод повышения качества образования в высшей школе // Сборник материалов заочной научно-практической конференции «Актуальные проблемы качества образования в высшей школе». Часть 1. Тверь, 2017. С. 68-72.

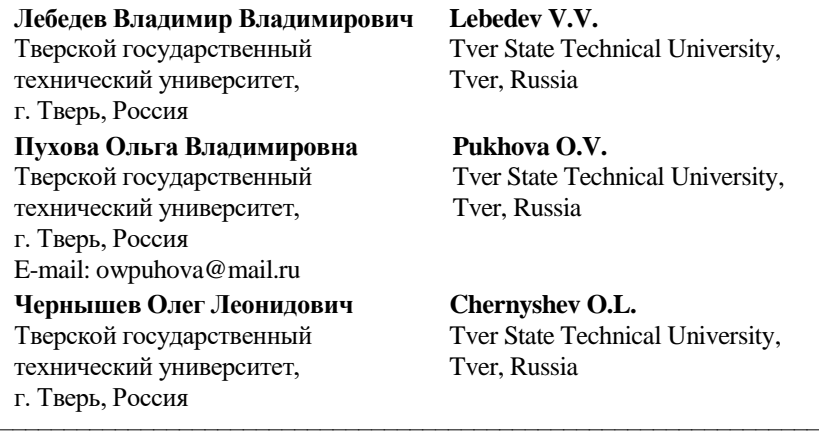